# **CHROMECAST BY GOOGLE:** *Steps For Installation:*

## **1. Plug your Chromecast into your TV**

Plug the Chromecast into an HDMI (HDMI1 or HDMI2) port and the power cable into a USB port. If your TV lacks a USB port, you can plug the power adapter directly into the wall instead. Turn your TV on, and select the appropriate input (source).

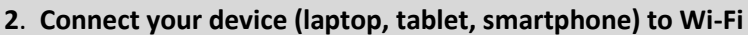

**network** You will need your device *and* your Chromecast to be connected to the same Wi-Fi network in order to set it up.

## **3. Visit the Chromecast setup site**

At this point, your TV should be instructing you to visit [chromecast/setup.](https://cast.google.com/chromecast/setup) Follow the on instructions to complete installation.

## **4. Download the Chromecast app to your device(s)**

Follow the prompt to download and install the Chromecast app on you device of choice on your computer.

## **5. Start Chromecast on your device(s)**

The Chromecast app should start up automatically. If not, double-click the Chromecast shortcut on your desktop or navigate to the location where you installed it.

#### **6. Verify your code**

At this point, both your TV and your computer will display a randomized Chromecast code. If these codes match, click *That's My Code*.

#### **7. Enter your Wi-Fi credentials**

On your device, you will be required to enter your Wi-Fi network password (its name should already be there, but if not, enter that, too). You can also name your Chromecast, which is especially helpful if you have more than one device.

#### **8. Get the Google Cast extension**

Follow the link to download the Google Cast extension, which will allow you to broadcast content from your device to your TV via Chromecast. (You will need the Google Chrome browser to use this extension.

To install the Google Cast extension, click the *+Free* button. You will receive a notification once the installation is complete.

**Now, you're ready to cast!**

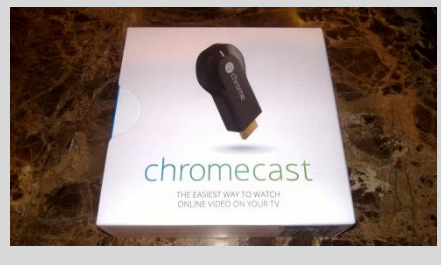